# **SISTEM ABSENSI MAHASISWA DENGAN MAHASISWA DENGAN MENGGUNAKAN RADIO FREQUENCY IDENTIFICATION (RFID) DI JURUSAN TEKNIK ELEKTRO UNIVERSITAS RIAU**

#### **Rico A. Prasetya, Yusnita Rahayu, Ery Safrianti**

Jurusan Teknik Elektro, Fakultas Teknik, Universitas Riau Kampus Binawidya UR KM 12,5 Panam, Pekanbaru Telp. 0761-566937

Email: Rico.aprasetya@yahoo.co.id

# **ABSTRAK**

Penelitian ini bertujuan untuk mengembangkan sistem ab i mahasiswa Teknik Elektro Universitas Riau dengan menggunakan Radio Frequency Identification (RFID) sebagai pengganti sistem absensi manual. Perangkat lunak yang digunakan Visual Basic 2010 Express dan Mysql sebagai tempat untuk membuat program absensi. Dari Visual Basic 2010 Express akan membuat Graphical User Interface (GUI). GUI terdiri dari 8 form seperti form Frmmenu, form Frmlogin, form Frmsistem, , , , , dan *form Frmjadwal form Frmmahasiswa form Frmrecordmahasiswa form Frmrekapmahasiswa* . Perangkat lunak ini dibuat untuk memudahkan untuk merekap kehadiran *form Frmabsen admin* mahasiswa berdasarkan mata kuliah dan dosen.

Kata Kunci: *Radio Frequency Identification, Visual Basic 2010 Expr s*

#### **ABSTRACT**

This study aims to develop an Electrical Engineering student attendance system at the Riau University use Radio Frequency Identification (RFID) as a substitute for manual attendance systems. This software uses Visual Basic 2010 Express and Mysql as a resource for wiriting attendance program. From Visual Basic 2010 Express will make Graphical User Interface (GUI). The GUI consists of 8 form such form Frmmenu, form Frmlogin, form Frmsistem, form Frmjadwal, form Frmmahasiswa, form Frmrecordmahasiswa, form Frmrekapmahasiswa, dan form Frmabsen. This software is written to make easier for administrator to record the student attendance based on subject and lecturer.

Keywords: *Radio Frequency Identification, Visual Basic 2010 Express*

# **LATAR BELAKANG**

Ilmu pengetahuan dan teknologi (IPTEK) dewasa ini terus mengalami kemajuan yang pesat. Dapat kita lihat dalam kehidupan sehari-hari, peralatan-peralatan elektronika telah menjadi bawahan yang paling setia dalam menunjang stabilitas kerja. Hal ini menunjukan bahwa IPTEK telah menjadi primadona bagi semua kalangan.

Adapun perbedaan penelitian skripsi penulis dengan penelitian skripsi orang lain dengan tema yang sama yaitu disini penulis menggunakan menggunakan bahasa pemograman Visual Basic 2010 Express, sedangkan orang lain biasanya menggunakan bahasa pemograman Visual Basic 6.0. Selain itu, penulis menerapkan jam pulang/ keluar dan durasi keterlambatan mahasiswa yang hadir sedangkan pada skripsi orang lain hanya menggunakan jam masuk saja. Hal ini dimaksudkan agar ini menjadi pembeda dengan hasil skripsi orang lain dan tentunya meningkatkan kedisplinan mahasiswa itu sendiri [1].

# **TUJUAN PENELITIAN**

Adapun tujuan yang dapat diperoleh dari penelitian ini :

1. Membuat aplikasi *software Graphical User* Interface (GUI) dan database sistem absensi mahasiswa RFID jurusan Teknik Elektro menggunakan Visual Basic 2010 Express dan . *MySql*

2. Mengintegrasikan GUI yang telah dibuat dengan perangkat keras RFID menggunakan kabel RS232 dan komputer.

#### **PERUMUSAN MASALAH**

Setelah melihat latar belakang , maka dapat ditarik suatu perumusan masalah yaitu bagaimana membuat *Graphical User Interface* (GUI) sistem absensi mahasiswa yang sesuai dengan tujuan yang telah dijelaskan diatas dengan menggunakan bahasa pemograman *Visual Basic* 2010 Express dan MySql serta mengintegrasikan antara perangkat lunak dan perangkat keras.

## **PEMBATASAN MASALAH**

Dalam penelitian ini ini masalah utama yang akan dibahas oleh penulis yakni bagaimana

perangkat lunak (software) dalam hal ini Visual Basic 2010 Expresss sebagai pemograman untuk membuat GUI absensi mahasiswa dan My *Sql* sebagai software database yang akan digunakan untuk menghubungkan dengan GUI nantinya. Sistem Absensi RFID ini akan diterapkan di lingkungan Teknik Elektro Universitas Riau, yang mana pada penelitian ini akan menggunakan 5 buah kartu RFID sebagai Tag.

# **PENGERTIAN TEKNOLOGI RFID**

(RFID) *Radio Frequency Identification* adalah sebuah system yang mana terjadinya proses identifikasi pada suatu objek dengan menggunakan frekuensi transmisi radio. Frekuensi radio digunakan untuk membaca informasi dari sebuah device kecil yang disebut tag atau + ) [1]. *transponder (transmitter responder*

#### **KOMPONEN RFID**

Secara garis besar sebuah sistem RFID terdiri atas tiga komponen utama, yaitu tag, reader, dan basis data (database). Cara kerja komponen seperti ini : tag didekatkan *reader* dari sini sistem akan memproses ke *database* yang ada di komputer kemudian data akan muncul di layar komputer bahwa data sudah terkonfirmasi.

#### **LOKASI PENELITIAN**

Lokasi penelitian dilakukan dilakukan di lingkungan kampus seperti Laboratorium Teknik Elektro Universitas Riau. Secara adminisitratif masing-masing terletak di Kecamatan Tampan, Pekanbaru, Riau, Indonesia.

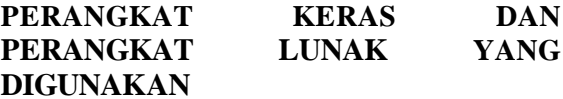

- 1. 5 buah Tag berbentuk kartu.
- 2. RFID Starter Kit berbasis Reader tipe ID-12 dengan menggunakan frekuensi 125 KHz.
- 3. Kabel konversi dari RS232 ke USB.
- 4. Komputer/Laptop.
- 5. Microsoft Visual Basic 2010 Express.
- 6. *MySql.*
- 7. *Module Connector Net 1.6.3*

#### **GUI SISTEM ABSENSI MAHASISWA**

GUI yang dibuat dalam penelitian ini terdiri dari 8 Form yaitu Frmmenu Frmlogin, *Frmsistem, Frmjadwal, Frmmahasiswa, Frmrecordmahasiswa, Frmrekapmahasiswa, dan Frmabsen.*

#### *MODULE KONEKSI*

Sub bab ini akan menunjukkan bagaimana beberapa agar bisa terhubung ke *source code* database *MySql*. Sebagaimana yang telah dijelaskan pada bab tiga sebelumnya, bahwa berfungsi untuk menyimpan beberapa data *MySql* informasi yang berhubungan dengan absensi. pertama, buka aplikasi VB 2010 Express – pilih icon add new item - pilih *module – add.*

# **DESAIN** *FORM*

Berikut akan disajikan hasil Desain beberapa *form* antarmuka atau disebut juga *Graphical User* Interface (GUI). Perancangan form digunakan untuk menampilkan grafis GUI agar pengguna baik mahasiswa maupun *admin* bisa memasuki sebuah sistem absensi.

# *FRMMENU*

merupakan menu *FrmMenu form* pembuka untuk pengguna, apakah penggunanya itu mahasiswa ataupun seorang *admin*, Seorang mahasiswa akan memilih menu absen sedangkan seorang *admin* memilih menu sistem login. Lihat gambar 1 dibawah ini yang menampilkan tampilan antarmuka pada *form FormMenu*.

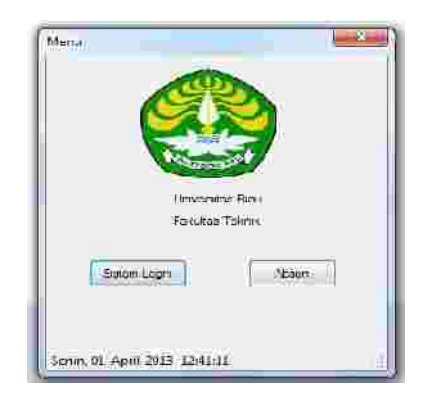

Gambar 1 *Form FrmMenu*

# *FRMLOGIN*

diperuntukkan khusus untuk *FrmLogin* seorang *admin*, yang mana *admin* akan memasukkan password agar bisa memasuki sebuah sistem absen untuk melakukan beberapa pengaturan didalamnya. Bentuk tampilam *form* bisa dilihat pada gambar 4.2 dibawah *FrmLogin* ini.

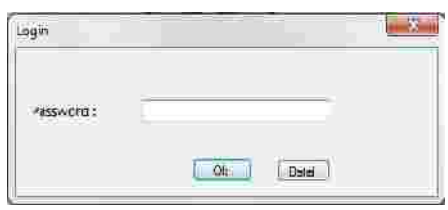

Gambar 2 *Form FrmLogin*

#### *FRMSISTEM*

Form ini akan membantu para admin untuk melakukan beberapa pengaturan yang berhubungan dengan absensi mahasiswa seperti pengaturan jadwal kuliah, mata kuliah dan melihat rekap absen. Gambar 3 dibawah ini menampilkan tampilan *form FrmSistem* yang memiliki beberapa menu pilihan.

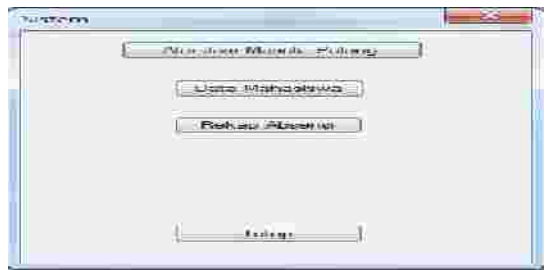

Gambar 3 *Form FrmSistem*

#### *FRMJADWAL*

Disinilah tugas seorang *admin* akan mengatur beberapa pengaturan absensi seperti penentuan dosen beserta mata kuliah, dan jam masuk beserta jam keluar sebuah mata kuliah. Bentuk tampilan *form FrmJadwal* yang menunjukkan beberapa pilihan pengaturan pada gambar 4 dibawah ini.

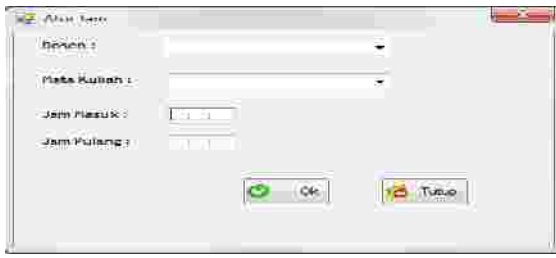

Gambar 4 *Form FrmJadwal*

Terlihat pada gambar 4.4 menunjukkan, ada beberapa pilihan seperti pemilihan dosen dan mata kuliahnya, serta penentuan jam masuk dan jam pulang.

# *FRMMAHASISWA*

Berikut ini adalah tampilan *form* yang berhubungan dengan data mahasiswa seperti memasukkan data mahasiswa yang belum terdaftar di *database*, pengubahan data mahasiswa yang sudah terdaftar dan menghapus data mahasiswa. Gambar 4.5 menunjukkan tampilan form FrmMahasiswa yang dapat dilihat dibawah ini.

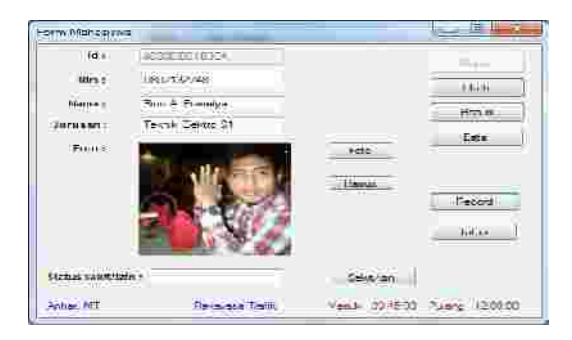

Gambar 5 *Form FrmMahasiswa*

# *FRMRECORDMAHASISWA*

Bagian sub-bab ini akan menjelaskan form yang berisi data-data mahasiswa yang telah didaftarkan ke dalam *database*, yang bisa dilihat pada gambar 4.6 dibawah ini.

|   |                                             | سده<br><b>Continued States</b> | Malissano -<br>gradent to the Sales and          | 3,016                   |
|---|---------------------------------------------|--------------------------------|--------------------------------------------------|-------------------------|
|   |                                             | <b>MARPHY THE</b>              | Dr Frankeren                                     | Term Herry 11           |
|   | <b>Humanout</b>                             | <b>METTERS</b>                 | <b>Salet Strategy</b>                            | Telesia diametri 57     |
|   | 40202021016A                                | 0.017171748                    | <b>Hunt A. Pracetor</b>                          | Televille Therefore 104 |
|   | PERMITAAC<br>and a financial control of the | <b><i>PELLIMINAT</i></b>       | Leachd Octom's:<br><b>Contact of the Contact</b> | Televis diamer 51       |
|   | <b>FEBRUARY</b>                             | 3807125440                     | Durt Vin                                         | Terror Emma 51          |
|   |                                             |                                |                                                  |                         |
| × |                                             |                                |                                                  |                         |

Gambar 6 *Form FrmRecordMahasiswa*

# *FRMREKAPABSENSI*

Pada *form* ini menampilkan data-data mahasiswa yang hadir maupun yang sakit/izin, lengkap dengan nama dosen beserta mata kuliahnya, jam masuk, jam pulang, keterlambatan dan keterangan mahasiswa jika diperlukan, data berasal dari *database*, lihat gambar 7 dibawah ini.

|  |   | <b>In all meeting</b> | <b>LAU</b> | <b>Little</b> | LOW. |                |   |
|--|---|-----------------------|------------|---------------|------|----------------|---|
|  | ٠ |                       |            |               |      |                |   |
|  |   |                       |            |               |      |                |   |
|  |   |                       |            |               |      |                |   |
|  |   | $1.1 - 1.$            |            |               |      | <b>Scale</b>   |   |
|  |   | ÷                     |            |               |      | <b>Service</b> |   |
|  |   |                       |            |               |      | <b>STATE</b>   |   |
|  |   |                       |            |               |      |                |   |
|  |   |                       |            |               |      |                |   |
|  |   |                       |            |               |      |                |   |
|  |   | the property and      |            |               |      |                |   |
|  |   |                       |            |               |      |                | × |
|  |   | <b>COLLECTION</b>     |            |               |      |                |   |

Gambar 7 *Form FrmRekapMahasiswa*

# *FRMABSEN*

Form ini adalah salah satu *form* yang sangat penting. Disinilah mahasiswa bisa mengabsensi diri mereka masing-masing, lengkap dengan no. kartu Id, nim, nama mahasiswa, jurusan dan keterangan (opsi). Lihat gambar 8 dibawah ini.

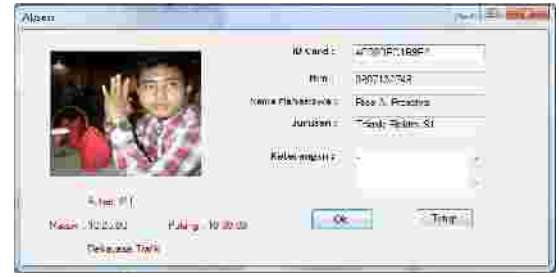

Gambar 8 *Form FrmAbsen*

Dari gambar 4.9 Adapun cara kerja agar kartu RFID, ketika kartu RFID didekatkan ke RFID Reader maka dengan otomatis muncullah

no. kartu ID pada textbox no. ID Card, ketika terdeteksi inilah bukan hanya *text* yang muncul pada textbox no. *ID* card tapi otomatis tulisan nim, mahasiswa dan jurusan juga muncul secara bersamaan.

#### **PENGUJIAN ANTARA TAG DAN** *TAG READER*

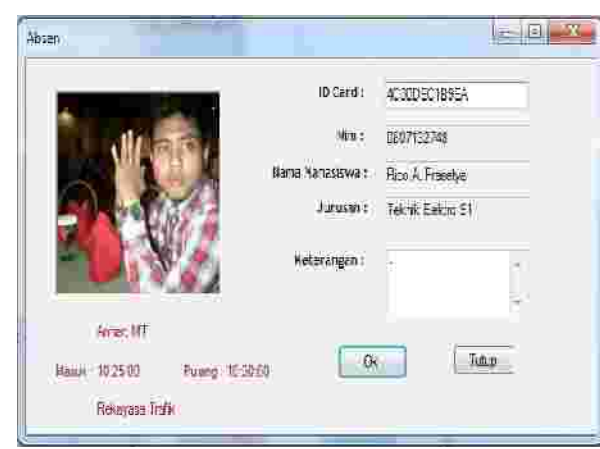

Gambar 4.1 Data Muncul di *Frmabsen*

Lihat Gambar 4.1, Adapun cara kerja agar kartu (Tag) RFID bekerja, ketika kartu RFID didekatkan ke RFID Reader maka dengan otomatis muncullah no. kartu ID pada *textbox no.* , ketika terdeteksi inilah bukan hanya *ID Card* nama mahasiswa pada *textbox no. ID card* yang tampil tapi juga menampilkan nim, mahasiswa dan jurusan muncul secara otomatis dan bersamaan, kemudian pilih tombol dan data *Ok* pun terunggah ke dalam *database*. Ketika jam mata telah usai, maka mahasiswa mendekatkan kartu RFID-nya ke RFID Reader, ketika pilih tombol maka muncullah pesan "Anda Mau *Ok* Absen Pulang ?", lalu tekan Ok lagi dan data pun terunggah ke dalam tabel *tblabsen* (lihat tabel 4.1) yang terletak di *database.*

#### Tabel 4.1 Rekap Lengkap

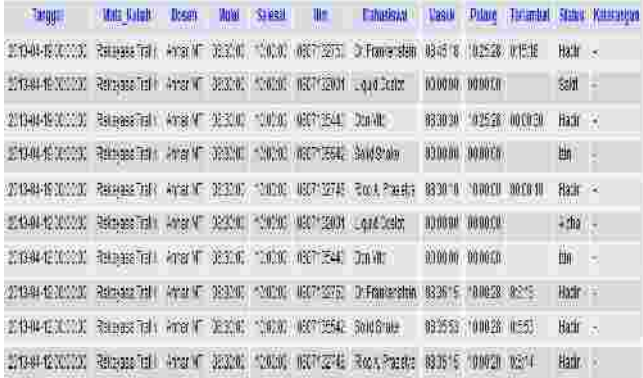

Berdasarkan tabel 4.1, bahwa status 'hadir' tersimpan di *database* jika mahasiswa tersebut melakukan absen masuk dan absen pulang. Namun, jika mahasiswa tersebut hanya absen masuk maka secara otomatis akan tersimpan sebagai status 'alpha'.

#### **REKAP STATUS KEHADIRAN**

Tabel Rekap Kehadiran hanya bisa ditampilan dengan memasukkan perintah SQL pada MySql secara manual, perintahnya sebagai berikut : " *SELECT Nim, Mahasiswa, SUM( IF(* ". Setelah memasukkan perintah pada *BY Nim*SQL, maka nanti akan muncul tabel seperti yang bisa dilihat pada tabel 4.7 dibawah ini. *STATUS = 'Hadir', 1, 0 ) ) AS Hadir, SUM( IF( STATUS = 'Sakit', 1, 0 ) ) AS Sakit, SUM( IF( STATUS = 'Izin', 1, 0 ) ) AS Izin, SUM( IF( STATUS = 'Alpha', 1, 0 ) ) AS Alpha, COUNT( STATUS ) AS Total FROM tblabsen GROUP*

Tabel 4.7 Rekap Status Kehadiran

| Him        | Mihasiswa       | Hodir         | Sakit | tzin | Alpha | Total |  |  |  |
|------------|-----------------|---------------|-------|------|-------|-------|--|--|--|
| 0807132001 | Liquid Ocelot   | O             |       | Ω    |       |       |  |  |  |
| 2807132748 | Ring A Prasetva | $\mathcal{D}$ | 1GV   | n    | œ     | D.    |  |  |  |
| 0807132750 | Dr Frankenstein | 2             | ö     | ٥    | o.    | ö     |  |  |  |
| 0807135440 | Don Vito        |               | G     |      | G     | o.    |  |  |  |
| 0807135542 | Solid Snake     |               | o     |      |       | o.    |  |  |  |

Dari tabel 4.7 diatas, setiap mahasiswa memiliki jumlah berapa kali dia hadir, sakit dan . Jadi untuk melihat rekap status kehadiran *alpha* hanya bisa dilihat dengan membuka aplikasi . *MySql*

#### **KESIMPULAN**

Pembuatan software GUI sistem absensi mahasiswa Teknik Elektro Universitas Riau yang terintegrasi dengan RFID ini, terdiri dari 8 *form* yang telah dibuat dengan menggunakan Visual Basic 2010 Express. Pembuatan *database* menggunakan software , dengan membuat beberapa tabel yang *MySql* terintegrasi dengan GUI. Dengan adanya semua data yang masuk ke GUI, semuanya berasal dari *database*. Sebaliknya, semua data yang telah diproses dari GUI dimasukkan ke dalam *database*.

yang telah dibuat dilengkapi jam kepulangan/ keluar dan durasi keterlambatan mahasiswa yang hadir pada suatu mata kuliah. Untuk mengetahui rekap status kehadiran, seperti jumlah kehadiran, sakit, izin dan *alpha* dengan memasukkan sebuah perintah pada MySql berdasarkan pada tabel Tblabsen. *Database*

#### **Saran**

Diharapkan pada penelitian skripsi berikutnya, ada yang lebih baik daripada penelitian ini. Misalnya, Sistem Absensi menggunakan teknologi Zigdee, Biometric, ataupun *Biovision*. Atau mengkombinasikan beberapa jenis teknologi misalnya menggabung RFID dengan *Biometric*.

Juga diharapkan menjadi masukan untuk jurusan Teknik Elektro Universitas Riau menerapkan Sistem Absensi Mahasiswa menggunakan RFID. Hal ini dimaksudkan untuk meningkatkan kedisplinan mahasiswa itu sendiri.

# **LAMPIRAN** *SOURCE CODE MODULE KONEKSI*

1. Imports MySql.Data.MySqlClient 2. Module ModKoneksi Public Database As New MySqlConnection Public Tampil As New MySql.Data.MySqlClient.MySqlCommand Public Tampilkan As MySql.Data.MySqlClient.MySqlDataReader Public Grid As New MySql.Data.MySqlClient.MySqlDataAdapter Public Ds As New DataSet Public Tabel As String Public record As New BindingSource

Public DMLSql As New MySql.Data.MySqlClient.MySqlCommand

3. Public Sub Koneksi() **Try** Database.Close() Database.ConnectionString = "server=localhost;" \_ & "user  $id=*****$ ;" \_  $&$  "pass word=\*\*\*\*\*\*;" & "database=absen" Database.Open() Catch ex As Exception MsgBox(ex.ToString()) End Try End Sub End Module

# **DAFTAR PUSTAKA**

- Syawalani, Dika Amatra, 2010. Rancang Bangun Absensi Otomatis Menggunakan RFID ( ). *Radio Frequency Identification* Skripsi. Palembang: Politeknik Negeri Sriwijaya.
- Evrina, Rose, 2008. Sistem Absensi Otomatis Menggunakan Identification (RFID).Skripsi. Palembang: Politeknik Negeri Sriwijaya. *Radio Frequency*
- Adriansyah, Ivandri, 2004. *Visual Basic 6.0* Sebagai *Interface* Pada Absensi Pengunjung Perpustakaan Dengan Menggunakan (RFID). Skripsi. Palembang: Politeknik Negeri Sriwijaya. *Radio Frequency Identification*